## *25 HORAS*

## MICROSOFT POWER POINT 2010 BÁSICO **DESCRIPCIÓN**

PowerPoint es una aplicación imprescindible para cualquier persona que precise realizar presentaciones y exposiciones. El curso de PowerPoint 2010 nos prepara para trabajar con gráficos y diagramas y a aplicar diferentes efectos de presentación en las diapositivas.

## **OBJETIVOS**

El alumno aprenderá a realizar tareas tales como crear, aplicar formatos y preparar presentaciones para su distribución y visualización, realizar efectos animados y transiciones, introducir, procesar y representar los datos, introducir elementos que enriquezcan la presentación. Aprenderá igualmente a trabajar con gráficos y diagramas y a aplicar diferentes efectos de presentación en las diapositivas.

## **CONTENIDOS**

UNIDAD 1: INTRODUCCIÓN A POWERPOINT 2010: Abrir PowerPoint - Guardar una presentación - Salir de PowerPoint - Abrir una presentación ya creada

UNIDAD 2: EL ENTORNO DE TRABAJO: Interfaz del programa - Pestaña Archivo - Cinta de opciones - Tipos de comandos dentro de los grupos - Barra de estado - Botones de Vistas de presentación - Barras de desplazamiento - Zoom - Paneles de tareas - Menús contextuales

UNIDAD 3: VISTAS EN POWERPOINT: Vista normal y Clasificador de diapositivas - Vista lectura y presentación con diapositivas - Vista página de notas - Seleccionar la vista predeterminada

UNIDAD 4: OPERACIONES CON PRESENTACIONES: Crear una presentación en blanco - Crear una presentación con una plantilla de diseño - Crear una presentación a partir de una existente

UNIDAD 5: DIAPOSITIVAS: Insertar una diapositiva - Copiar una diapositiva - Insertar una diapositiva de otra presentación - Duplicar diapositivas - Mover una diapositiva - Eliminar una diapositiva - Fondo de una diapositiva - Combinaciones de colores

UNIDAD 6: MARCADORES DE POSICIÓN: Marcadores de posición o cuadros de texto - Introducir, modificar y eliminar texto - Insertar cuadros de texto - Seleccionar marcadores y cuadros - Cambiar el tamaño de los marcadores y los cuadros - Mover, rotar y eliminar - Autoajuste - Formato de forma

UNIDAD 7: FORMATO DE TEXTO: Seleccionar texto - Formato de fuente - Alineación del texto - Formato y sangría

UNIDAD 8: VIÑETAS Y LISTAS: Listas numeradas y viñetas

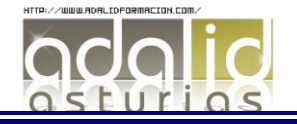

UNIDAD 9: ORTOGRAFÍA: Revisar la ortografía - Configurar la revisión ortográfica

UNIDAD 10: EDICIÓN DE OBJETOS: Seleccionar objetos - Duplicar y mover - Copiar y pegar objetos - Botón opciones de pegado - Portapapeles múltiple - Insertar símbolos - Insertar notas - Buscar y reemplazar - Eliminar - Deshacer y rehacer

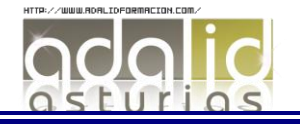